# Document Locator<sup>®</sup>

Feature Datasheet > Check-in and Check-out

### Organized collaboration with document check-in.

Document Check-in / Check-out is central to organized collaboration. It drives versioning, auditing, and safeguards against information loss.

- • Document check-in and check-out protects important business information.
- • Other users are kept informed of a document's status.
- Document logs preserve a record of each occurrence.

# Benefits of Document Check-in / Check-out.

- Prevents the loss of shared work.
- • Ensures changes are made to correct versions.
- • Allows others to view or print a checked-out file, continuing access to the latest approved version even while updates are being made.

#### Informed collaboration.

Document Locator identifies documents that are checked-out. Documents can be checked out by one person at a time, however, others may still view a document while it is checked out. Users can see who has a document checked out.

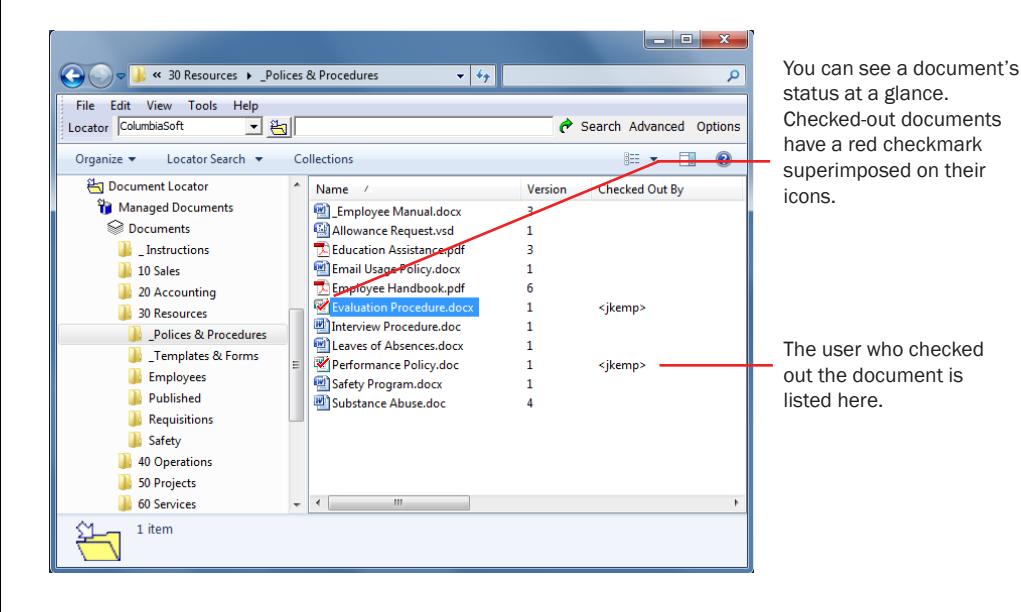

#### Document Management Software

#### **Benefits**

- • Improved collaboration An organized method for collaboration, where everybody knows the status of documents.
- • Preserved information Prevents accidental deletion of files and information.
- • Familiar work environment Check-out and check-in documents from within native Microsoft applications and Windows Explorer view.

#### Solutions

- • Shared-file server alternative Replaces anarchy on shared file servers with an organized, efficient means for collaborating on documents.
- • Email alternative Replaces email as a method for exchanging and collaborating on documents.
- • Workforce management Administrators can review document check-out history.

(800) 298-1172 www.documentlocator.com

ColumbiaSoft

**Kodak** 

# Documents automatically open in their native application. The Related Features

Upon check-out, documents open in their native applications. Or, documents can be check out and opened later when ready to make changes.

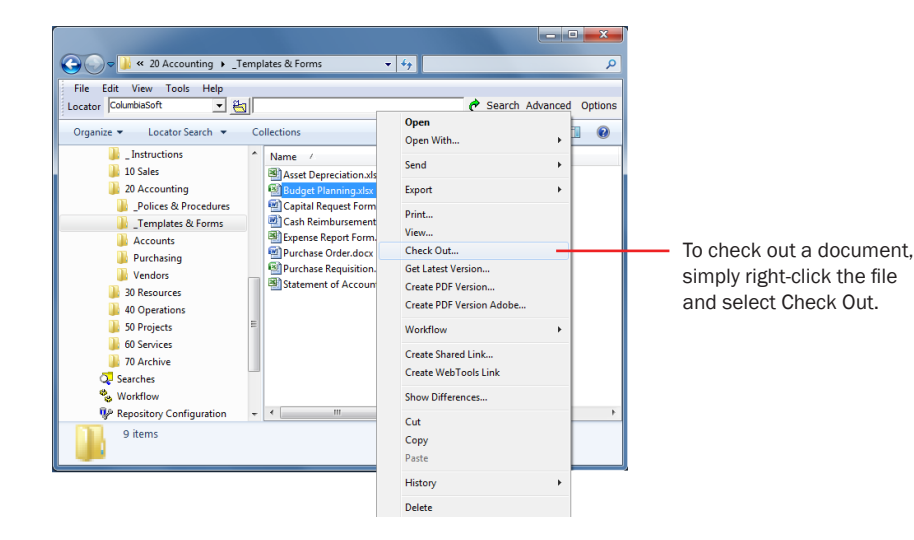

# Check-in documents from applications or Windows Explorer.

Check-in can be done from a document's application window or from a Windows Explorer window. The check-in process saves all changes in the repository and automatically increments to a new version. During check-in, version notes can be added, notifications can be sent, or approvals can be requested.

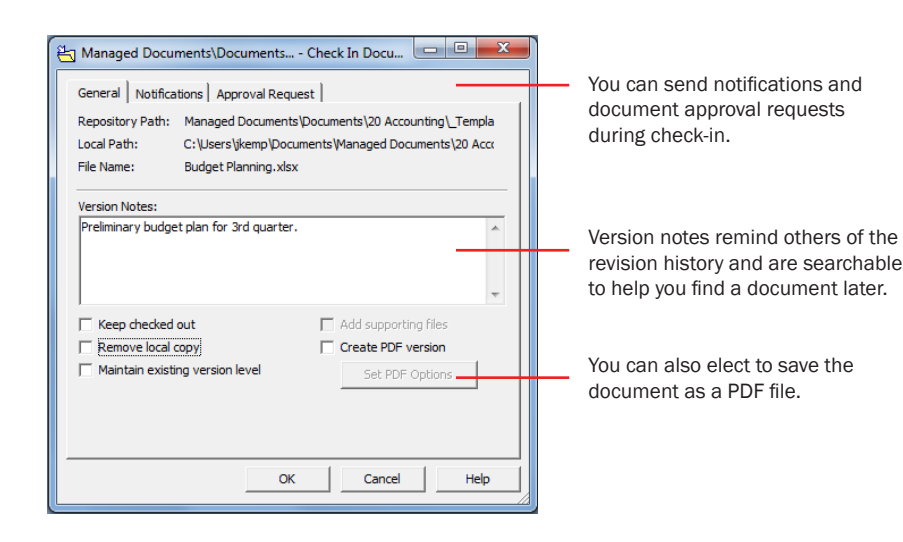

### Check-in's and Check-out's are recorded.

Every time a document is checked in or out, a log record identifies when it happened, the name of the user who performed the action, the version of the document affected, and any associated notes.

- • Document Workflow Automate business processes
- • Notification Subscriptions Set actions based on subscribed events.
- • Records Management Maintain compliance using records policies.
- • Searching Instantly locate documents based on fullfeatured search technology.
- • Security and Auditing Protect documents from unauthorized access and alteration.
- • Version Control Preserve all version history and be certain of the most current version.
- • Web Access\* Secure remote access via the Web.
- • Plus…. Document Scanning\* Adobe Acrobat Integration SharePoint Integration

\* Optional

(800) 298-1172 www.documentlocator.com

ColumbiaSoft Corporation 15495 S.W. Sequoia Parkway Suite 190 Portland, OR 97224

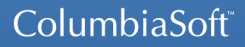

Autodesk<sup>®</sup> **AN** Adobe

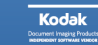